## **USBasp Download manual**

## **1. Hardware introduction**

Package including:

USBasp Programmer x 1

10-10-6PIN cable x 1

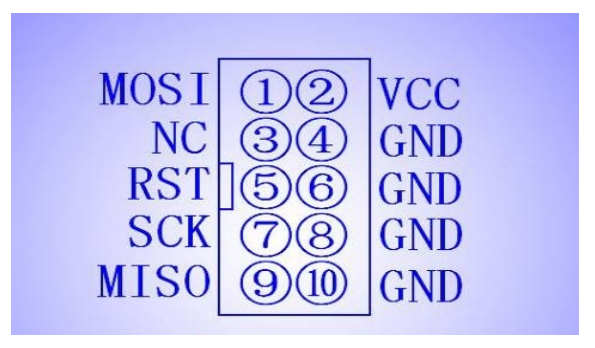

Pin1: MOSI Pin2: 5.0V to target board (J1 Jumper connected) Pin4:  $6 / 8 / 10$ : GND Pin5: Reset Pin7: SCK Pin9: MISO

Power Jumper J1: Pin2 provides 5V to target board. If the target board is powered remove the jumper. This USBasp has 500mA fuse if using Jumper to provide 5V to target board.

**WARNING: Disconnect your controllers power source before plugging the USBasp in to the board. If you need to connect to the board in a powered state remove jumper J1.** 

## **2. Driver Install**

A) Download the latest driver from<http://www.fischl.de/usbasp/>

Connect the USBasp to computer USB port. Computer will discover new device.

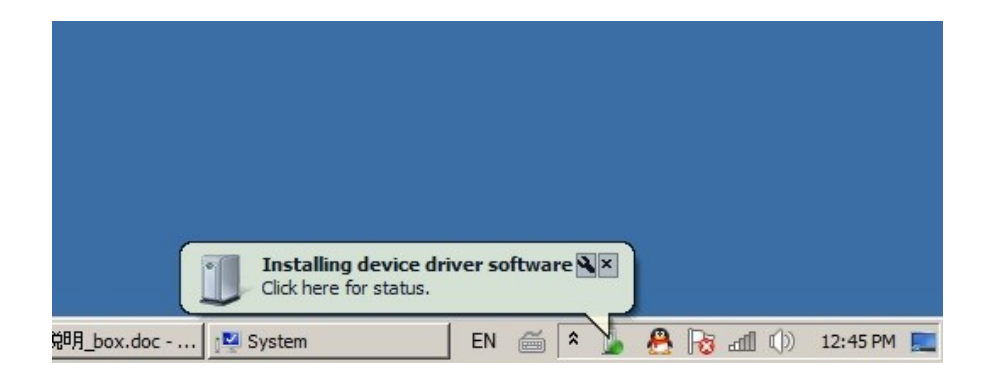

B) Device driver software was not successfully installed.

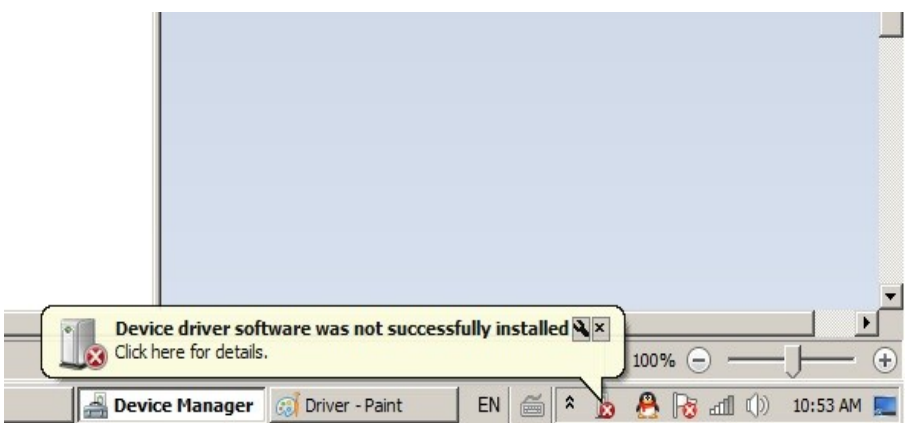

C) In "Device Manager", Choose "Update Driver Software" of USBasp.

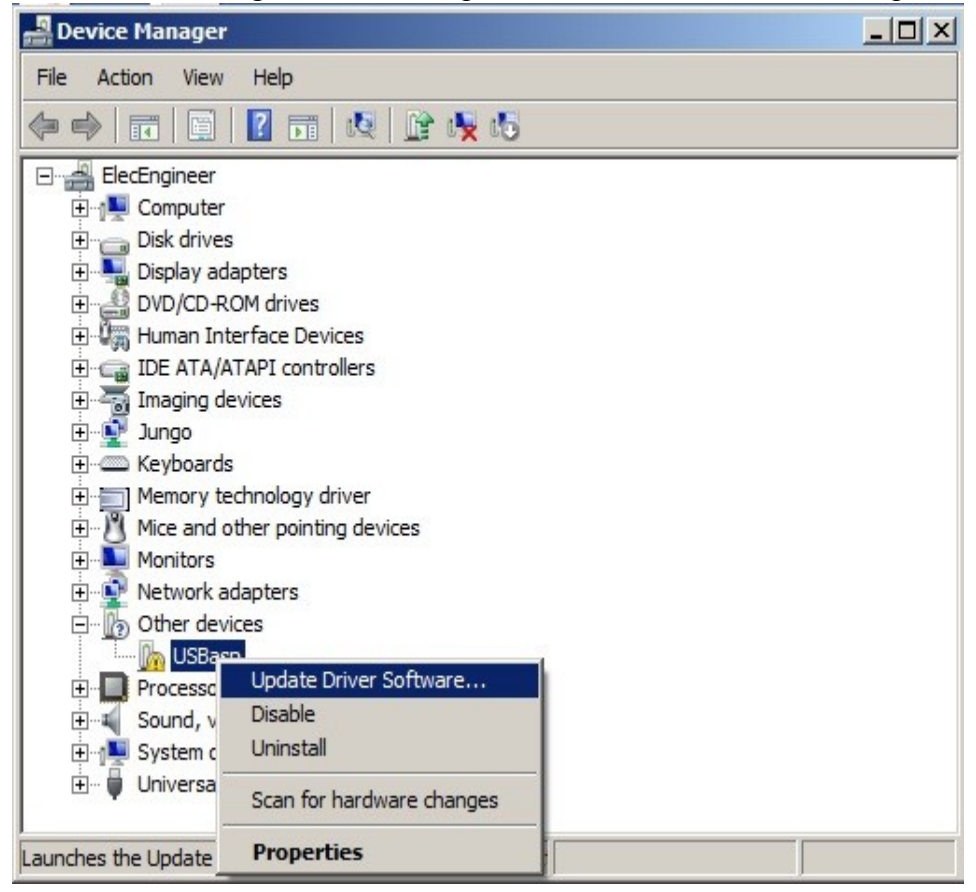

D) Choose "Browse my coputer for driver software."

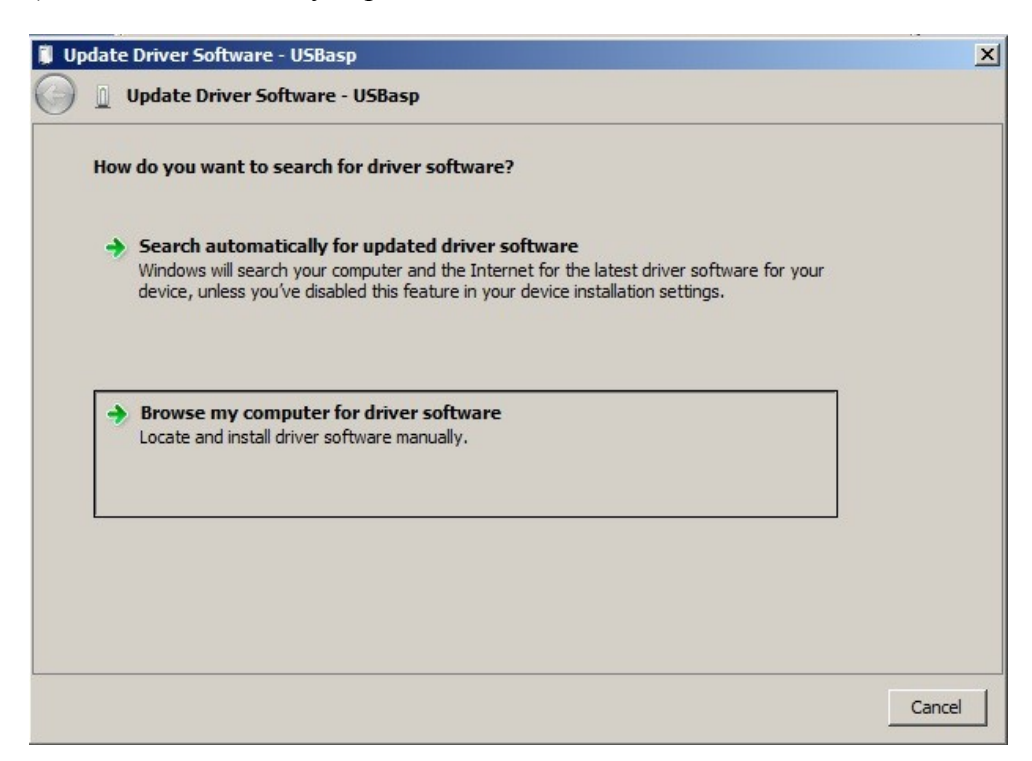

E) Select the "usbasp/driver" where the driver file you located.

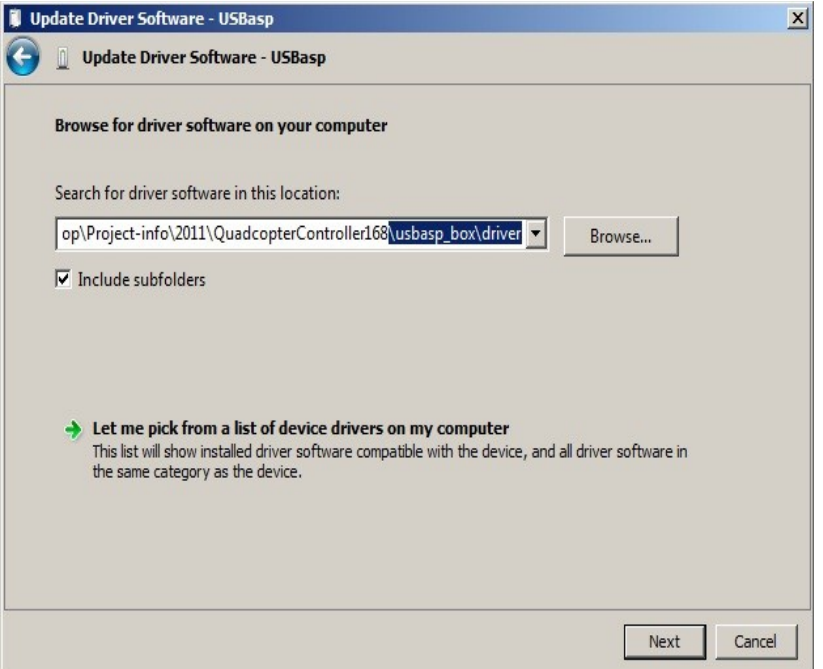

F) Choose "Install this driver software anyway."

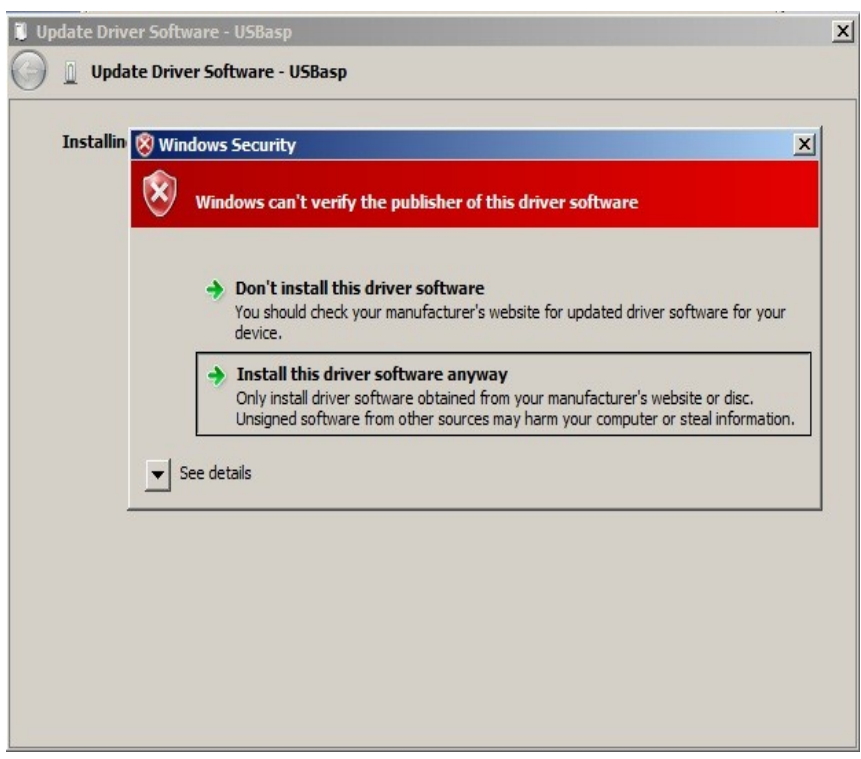

G) Wait for installing.

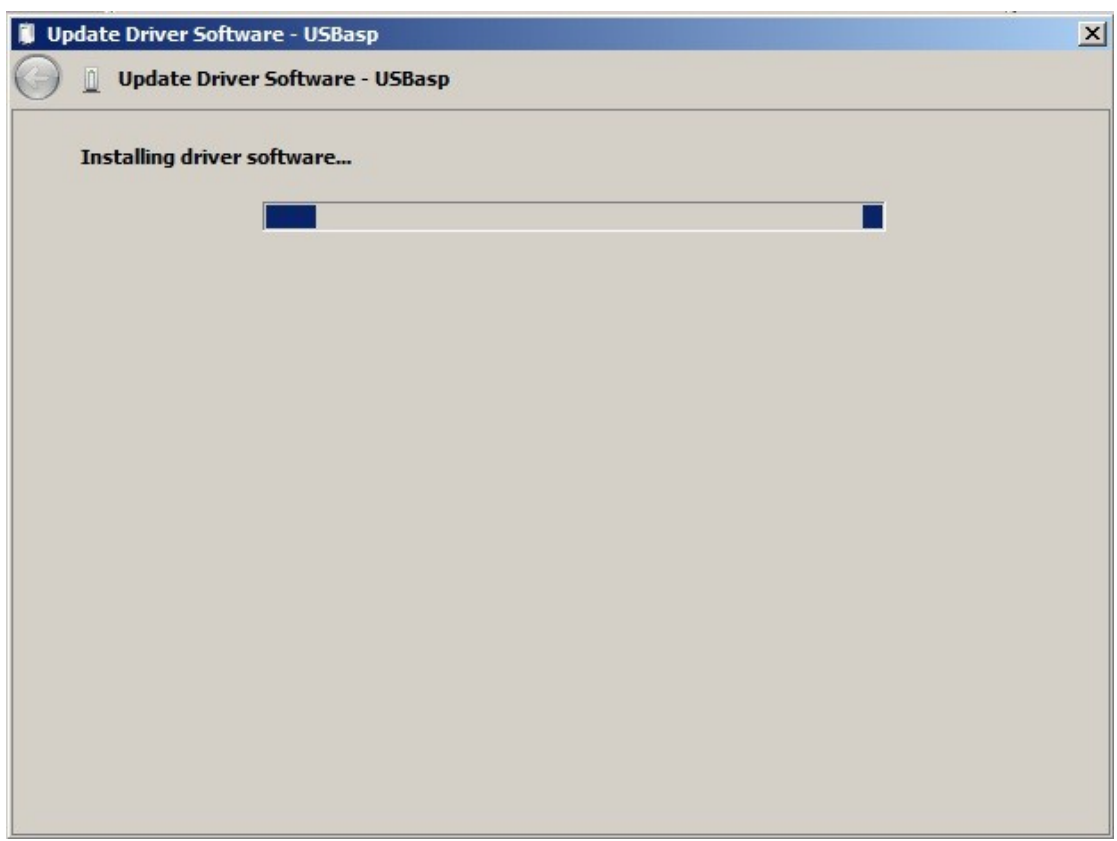

H) Install completed.

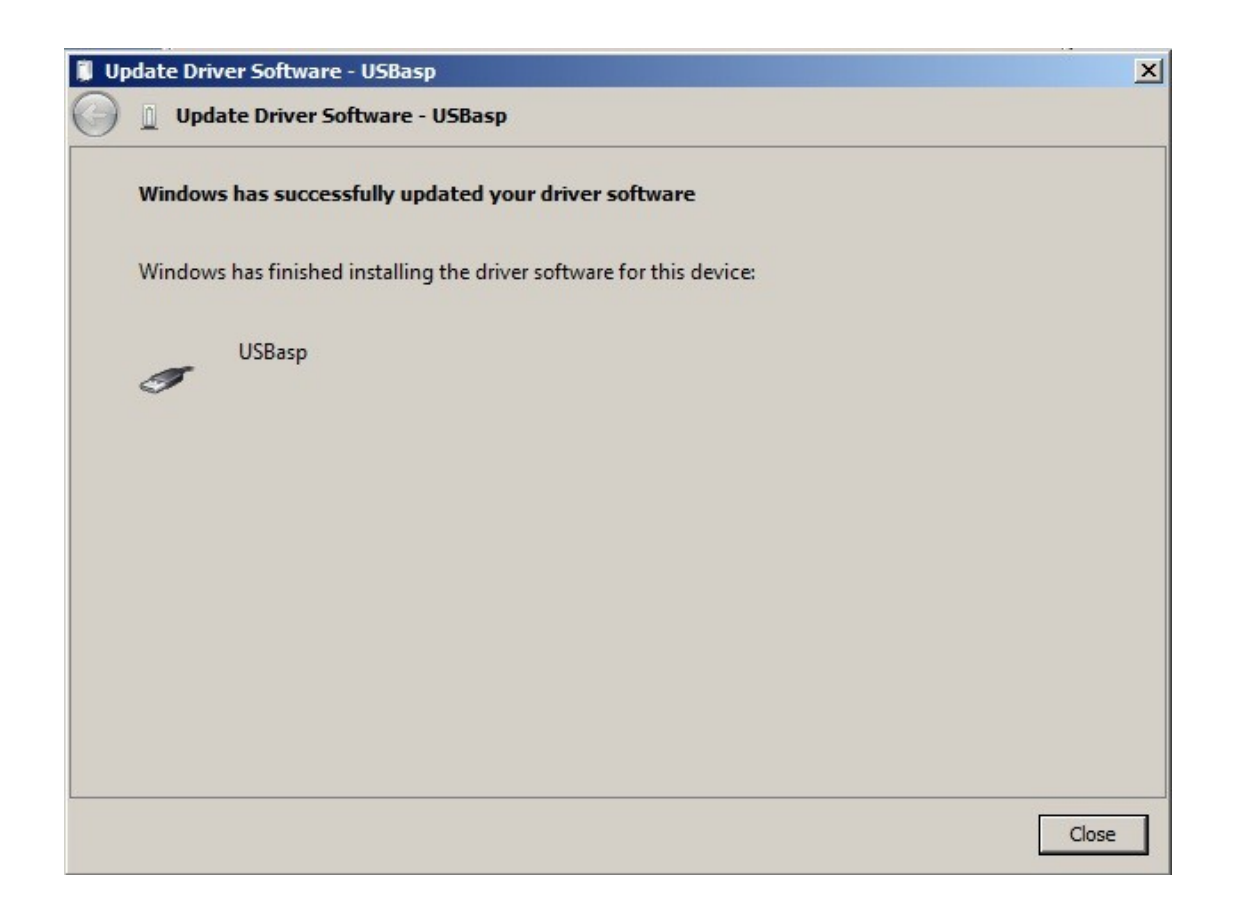

I) In "Device Manager", libUSB-Win32 Device updated.

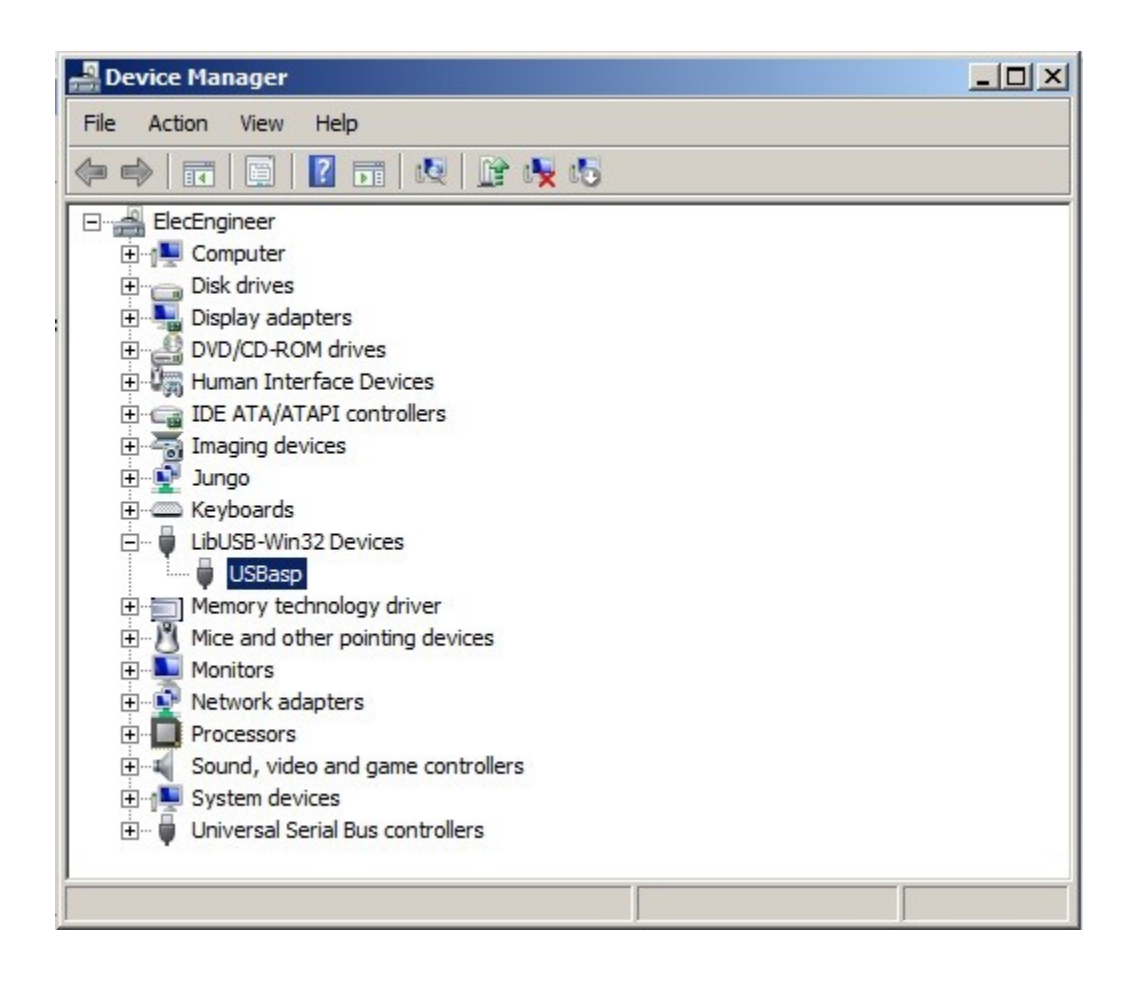

## **3. Software**

Driver

<http://www.fischl.de/usbasp/>

We recommend KKmulticopter Flash Tool V0.41. Ensure you have the device driver for USBasp

installed before using KKmulticopter Flash Tool V0.41

<http://lazyzero.de/en/modellbau/kkmulticopterflashtool#drivers>

Ensure you have the latest version of Java installed.

[http://java.com/en/download/ie\\_manual.jsp?locale=en](http://java.com/en/download/ie_manual.jsp?locale=en)

Correct Connection of the USBasp.

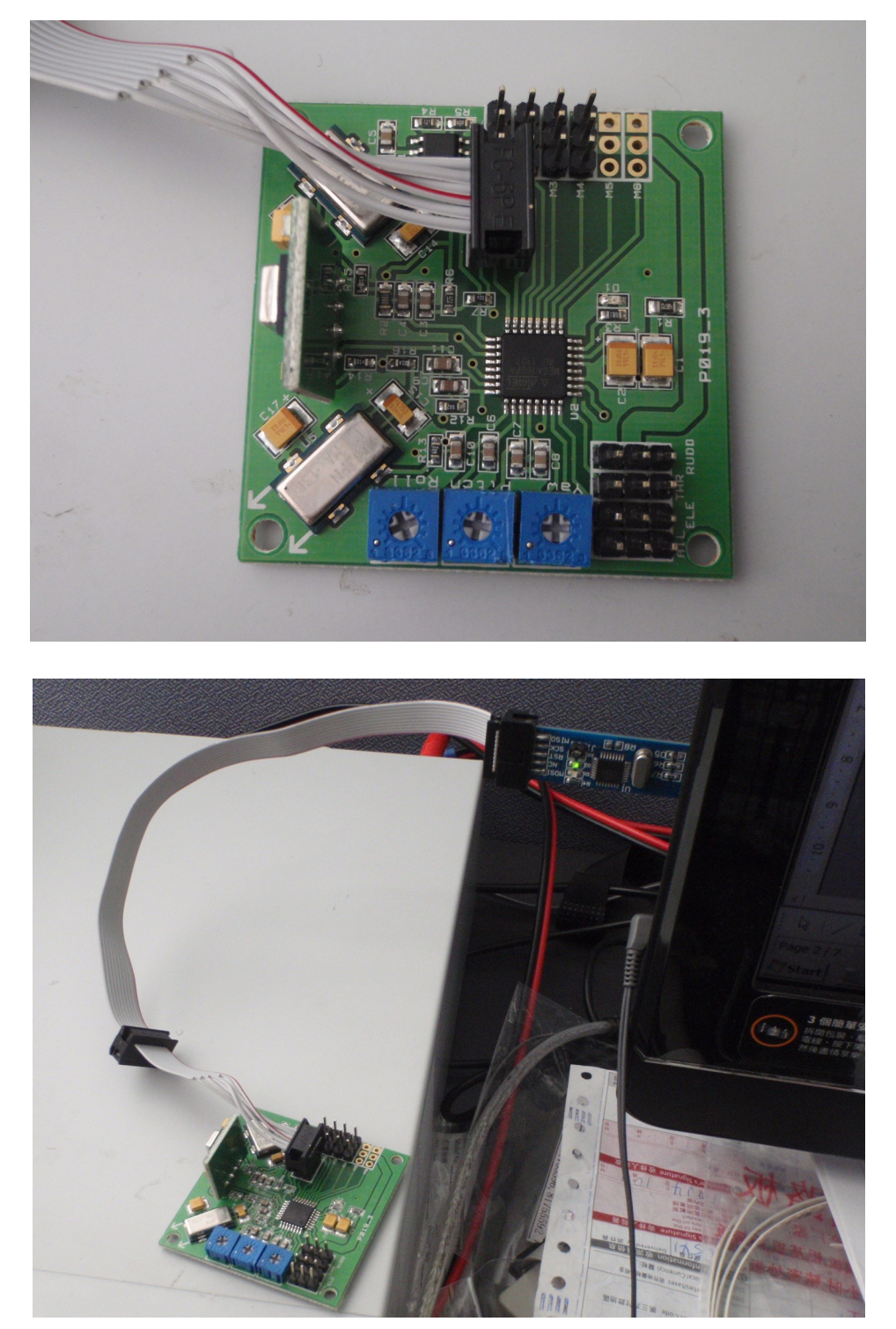